# **Aimetis Symphony™ SAN Failover**

## **Disclaimers and Legal Information**

Copyright© 2015 Aimetis Inc. All rights reserved.

This material is for informational purposes only. AIMETIS MAKES NO WARRANTIES, EXPRESS, IMPLIED OR STATUTORY, AS TO THE INFORMATION IN THIS DOCUMENT.

Complying with all applicable copyright laws is the responsibility of the user. Without limiting the rights under copyright, no part of this document may be reproduced, stored in or introduced into a retrieval system, or transmitted in any form or by any means (electronic, mechanical, photocopying, recording, or otherwise), or for any purpose, without the express written permission of Aimetis Corp.

Aimetis may have patents, patent applications, trademarks, copyrights, or other intellectual property rights covering subject matter in this document. Except as expressly provided in any written license agreement from Aimetis, the furnishing of this document does not give you any license to these patents, trademarks, copyrights, or other intellectual property.

Aimetis and Aimetis Symphony are either registered trademarks or trademarks of Aimetis Corp. in the United States and/or other countries.

Applies to v6.14.3.5 and later.

## **Configuration**

Symphony supports SANs for failover and will copy data from the redundant server to the main server when an operator moves the cameras back after a failover situation has been resolved.

The following configuration must exist in the redundancy group supporting SAN failover:

- 1. All servers must have the same number of SAN LUNs mapped to them.
- 2. The LUNs must be mapped to the same drive letters.
- 3. The "SAN Failover mode" checkbox must be checked for all servers.
- 4. All Data folders must be shared as DATAX, where X is the drive letter, and all other servers must have read and write permissions to these shares.

The system automatically determines each camera's main server based on file count. Hence it is recommended that you configure the system and leave it running for a few days to build up the file count and establish camera ownership before testing any failovers and copy backs. If time is not available, restart all Tracker processes several times to increase the file count.

While the system is copying data back from the redundant SAN to the camera's home SAN, system performance might be degraded slightly. The yellow information bar will appear in the client to highlight this activity so you can see the progress and know when it is complete.

## **Managing Server Farms**

A Server Farm is a collection of computer servers used to accomplish server needs beyond the capability of one machine. Server farms often have backup (redundant) servers, which can take over the function of primary servers in the event of a primary server failure.

**Important! If a new server is added to the farm using SAN storage and existing cameras are transferred to it contact Aimetis Support to ensure that old data is accessible, camera ownership changes successfully, and SAN failover continues to work.**

### **To manage your Server Farm:**

- 1. From the **Server** menu, select **Configuration**. The Configuration dialog appears.
- 2. In the left pane, click **Server Farm**. The Server Farm Summary is displayed in the right pane. The server named displayed in bold is the Master server.

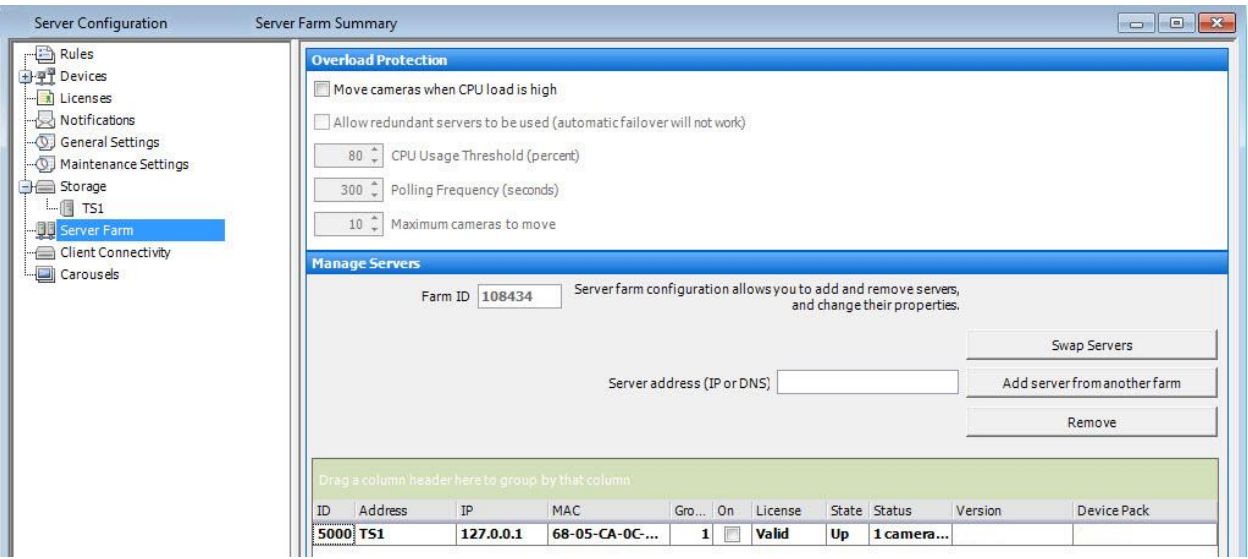

## **Failover**

A down server is detected within 30 seconds, but can be configured for any time threshold. Windows operating system updates or other maintenance that cause a reboot may be reason to increase this threshold to several minutes. Failover will transfer all the camera processes from running on the down server to running on a redundant server. It will transfer only cameras that are **Movable** according to the camera configuration as defined in the **Device** settings. Some devices are not movable by nature (USB devices, or analog cameras plugged into a video card on the down server for example). When a down server comes back up, and its cameras have been failed over to another server, it will now be considered a redundant server, since it has no cameras.

> Failover works best if you are using a file storage device (for example, NAS) instead of block storage (such as SAN or a local disk) because the pool of storage does not follow the camera when it is moved. If you have central storage (with a NAS), the storage is always accessible from any server**.** If your storage system is a SAN, Symphony can be configured to copy data to a

> <span id="page-4-0"></span>camera's primary server when it is manually swapped back after a failover occurs. For details, se[e Customizing Storage Settings.](#page-4-0)

## **Customizing Storage Settings**

Symphony allows you to customize where video is stored, how much storage to use, and when video should be deleted. Video and logs should be stored in separate folders. Ideally, no more than 5000 files per folder. You can group them in a logical way so that you do not have to manage hundreds or thousands of folders.

#### **To view the storage settings:**

- 1. From the **Server** menu, select **Configuration**.
- 2. Using the tree view in the left pane, select **Storage**. The **Storage Summary** is displayed in the right pane.
- 3. Click on one of the storage devices in the tree. **Disk Usage Limits** and **Footage Storage** information are displayed.

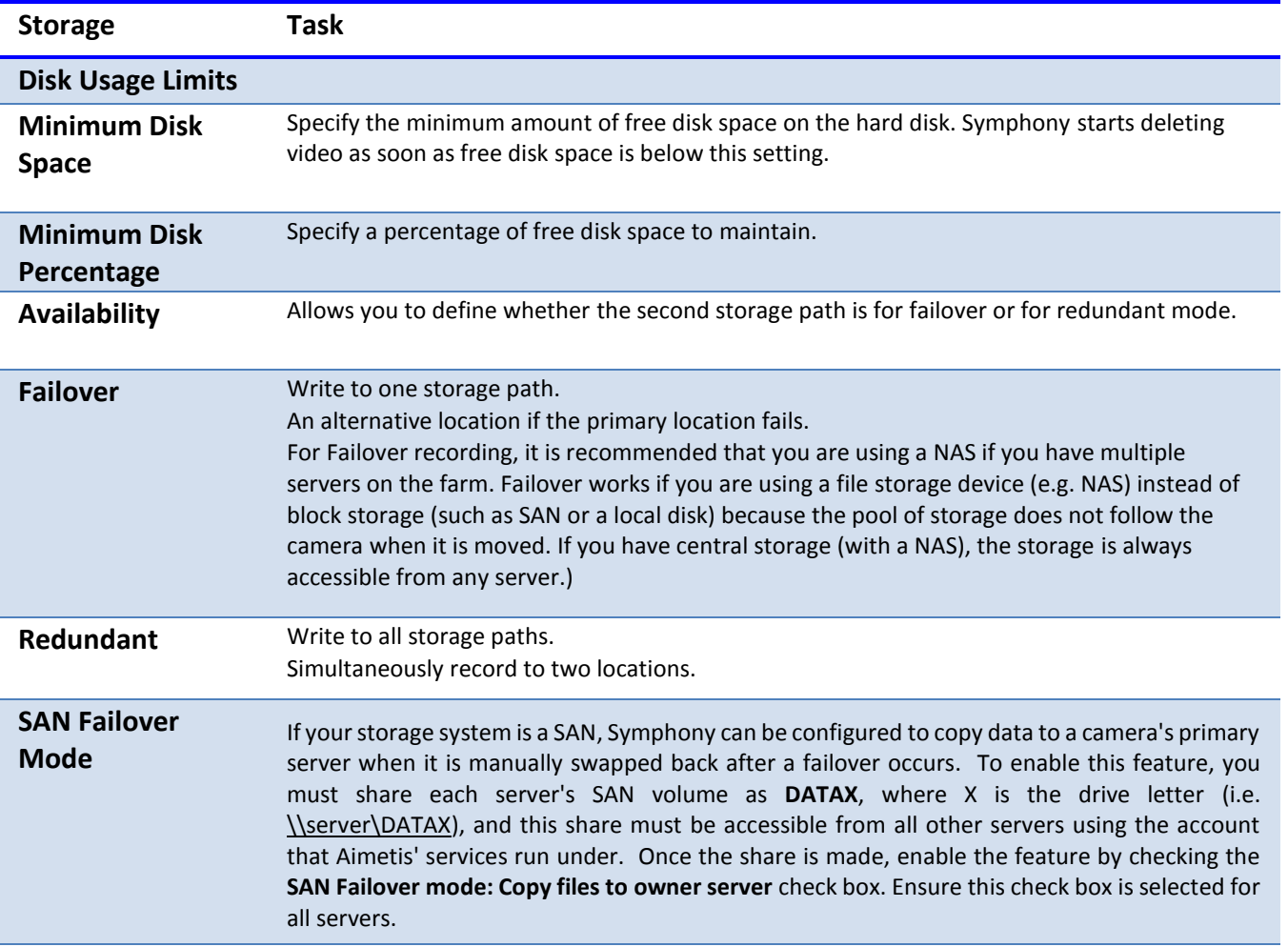

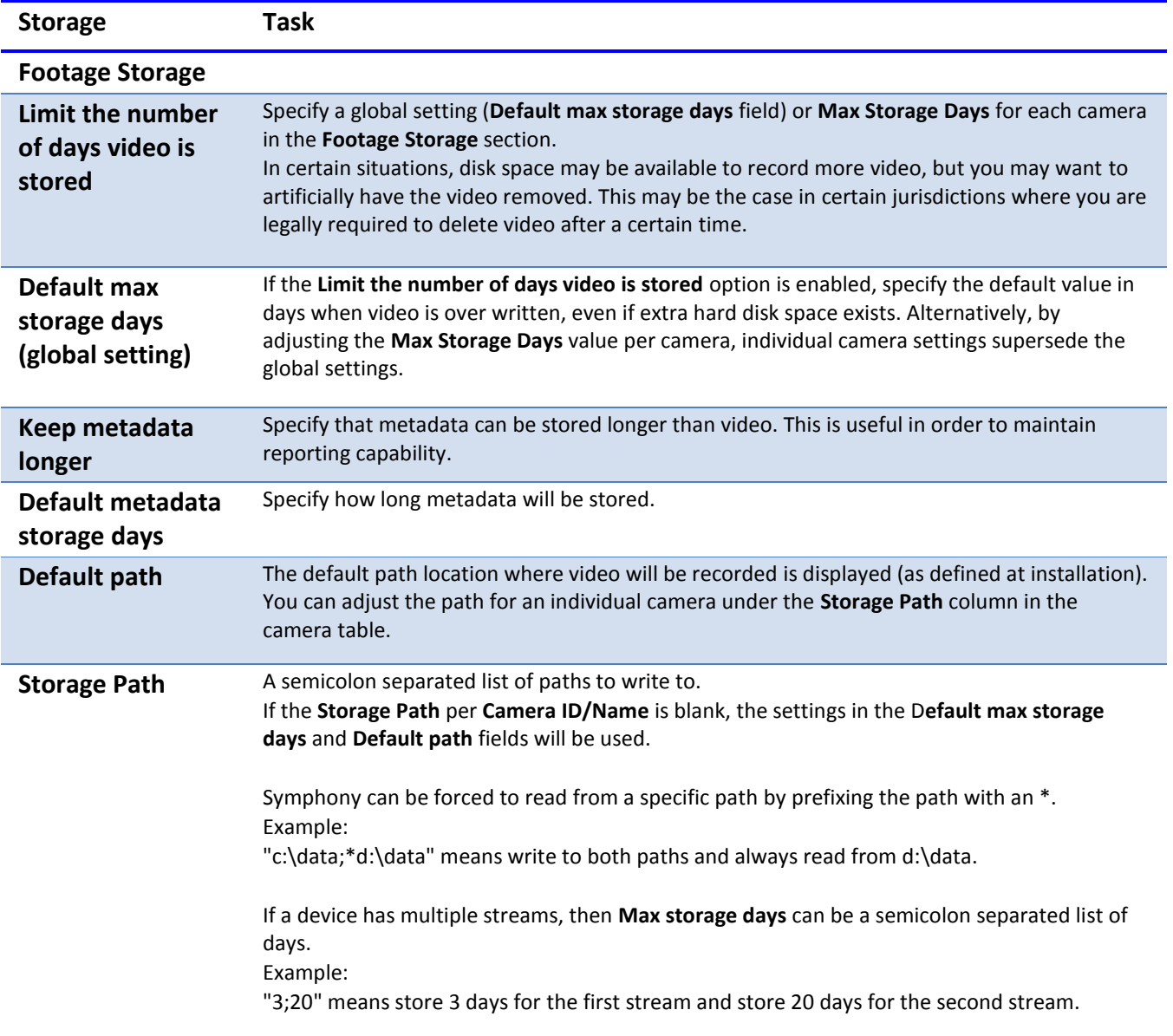